# HABITAT MAPPING WITH HEC-RAS

**By Andrew Schied**

# **OVERVIEW**

- My research focusses on the Middle Rio Grande river in Albuquerque, NM.
- Utilized modeling to relate hydraulic conditions to suitable available silvery minnow habitat.
- 1) Introduction to HEC-RAS
- 2) How to set up HEC-RAS
- 3) Demonstration of how HEC-RAS works

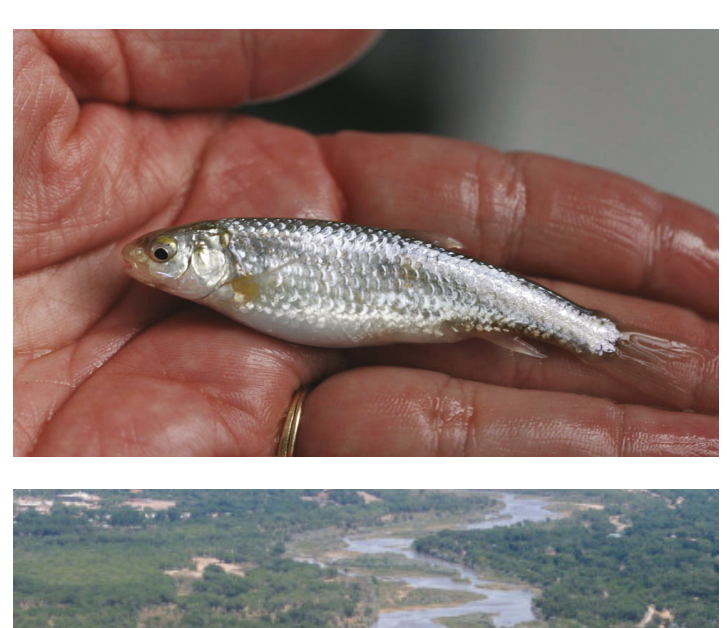

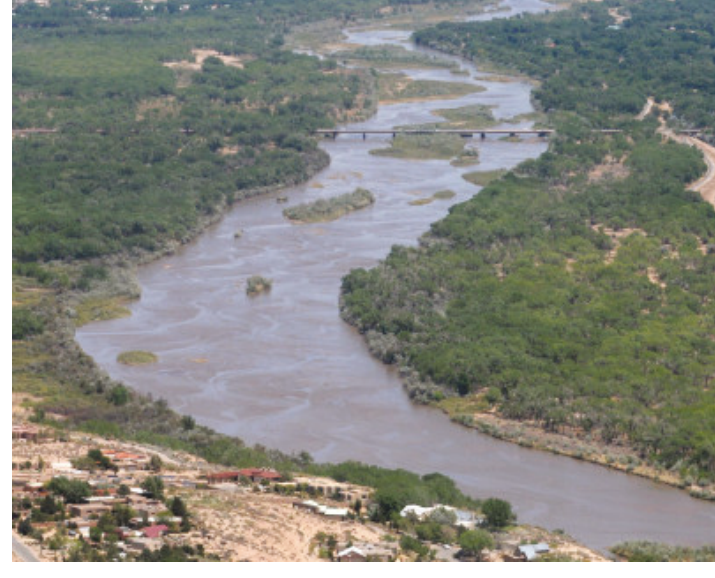

# WHAT IS HEC-RAS

- Stands for Hydrologic Engineering Centers River Analysis System (HEC-RAS)
- Publicly available software create by the US Army Corps of Engineers

#### WHAT IS HEC-RAS CAPABLE OF?

- One-dimensional steady flow
- One and two-dimensional unsteady flow calculations
- Sediment transport/mobile bed computations
- Water temperature/water quality modeling

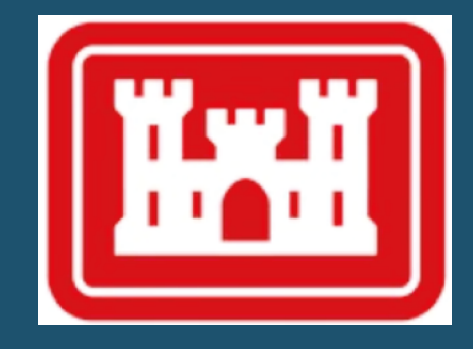

# HOW DOES IT WORK?

Water surface profiles are computed from one cross section to the next by solving the Energy equation with an iterative procedure called the standard step method.

#### **One Dimensional Energy Equation**

$$
z_2 + y_2 + \alpha_2 \frac{v_2^2}{2g} = z_1 + y_1 + \alpha_1 \frac{v_1^2}{2g} + h_e
$$

- Z= elevation of channel inverts
- Y= depth of water
- v= average velocity
- g= gravitational acceleration
- $\alpha$ = velocity weighting coefficients
- $h_e$ = energy head loss

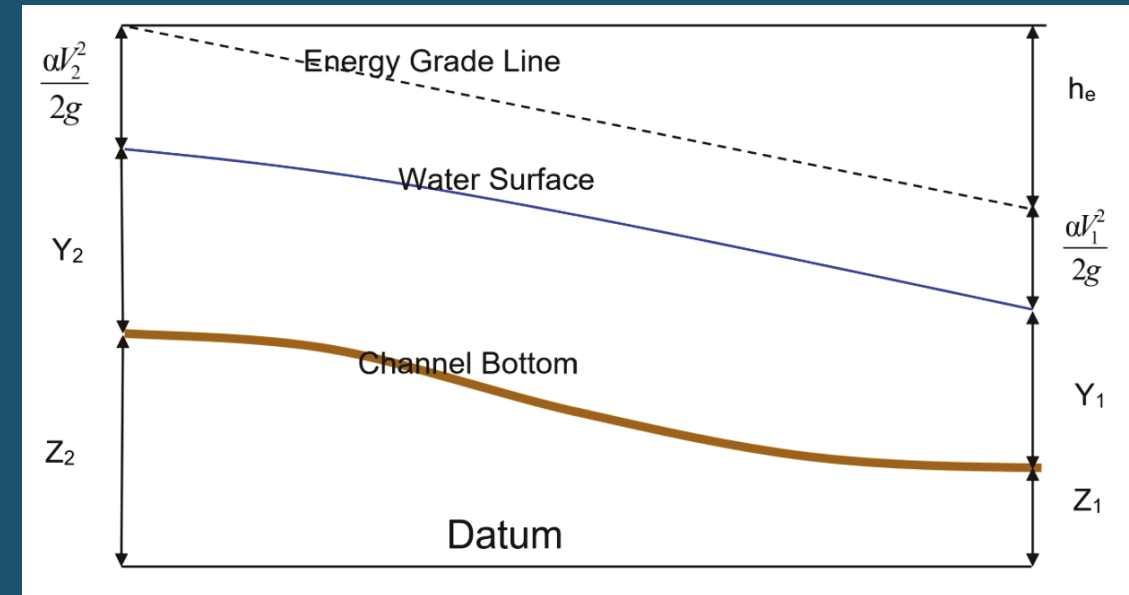

Representation of Terms in the Energy Equation

### HOW DOES IT WORK?

The energy head loss  $(he)$  between two cross sections is comprised of friction losses and contraction or expansion losses.  $h_e = L\overline{S_f} + C\, \frac{|\alpha_1v_1|^2}{2\sigma}$  $\frac{1{v_1}^2}{2g} - \frac{\alpha_2 v_2^2}{2g}$  $2g$ 

 **Energy Loss Due to Expansion and Contraction**

$$
h_{Ce} = C \left| \frac{\alpha_1 v_1^2}{2g} - \frac{\alpha_2 v_2^2}{2g} \right|
$$

- $L =$  discharge weighted reach length
- $S_f$  = representative friction slope between two sections
- $C =$  contraction/expansion coefficient

 **Energy Loss Due to Friction from Manning's Equation**

$$
S_f = \left(\frac{Q}{K}\right)^2
$$

$$
K = \frac{1}{n} R_h^{2/3} A
$$

- n = Manning's coefficient
- $A = cross sectional area$
- $R_h$  = hydraulic radius
- $S_f$  = friction slope

# HOW DOES IT WORK?

### **Computational Procedure**

- **1) Assume a water surface elevation at the upstream or downstream cross sections.**
- **2) Based on the assumed water surface elevation, determine the corresponding total conveyance and velocity head.**
- **Compute**  $S_f$  and solve for losses  $h_e$
- **4) Solve the energy equation for the water surface.**
- **5) Compare the computed value of depth with the assumed value and iterate until the values agree within 0.01 feet.**

#### **Required Information**

- Surveyed cross sections (STA and ELEV)
- Average reach slope for boundary conditions
- LiDAR topographical data (if using RAS Mapper)

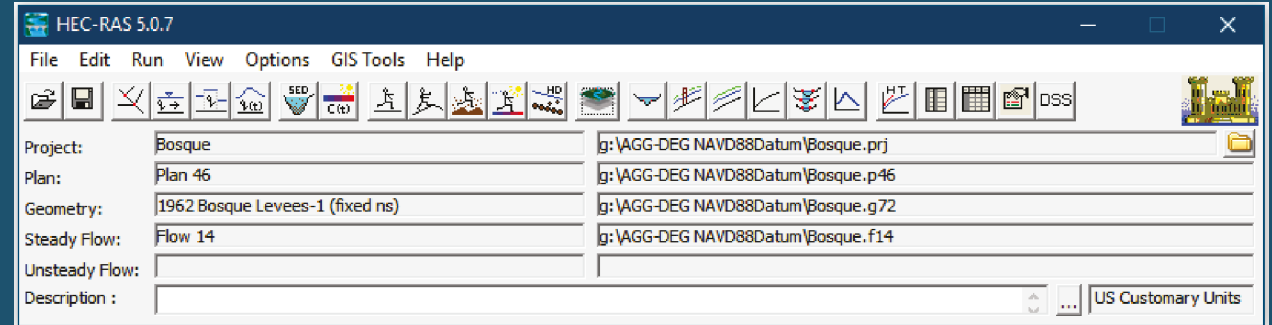

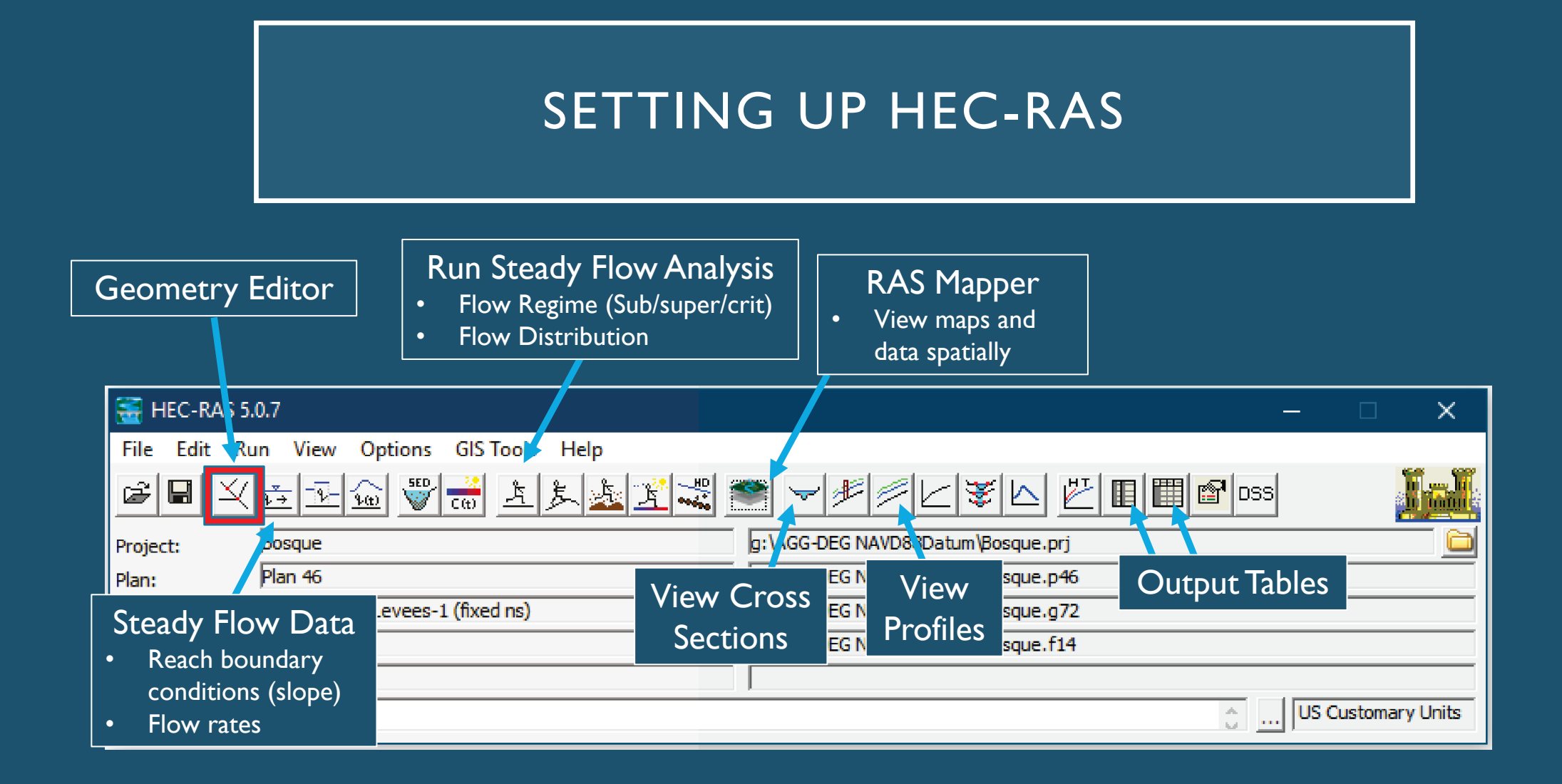

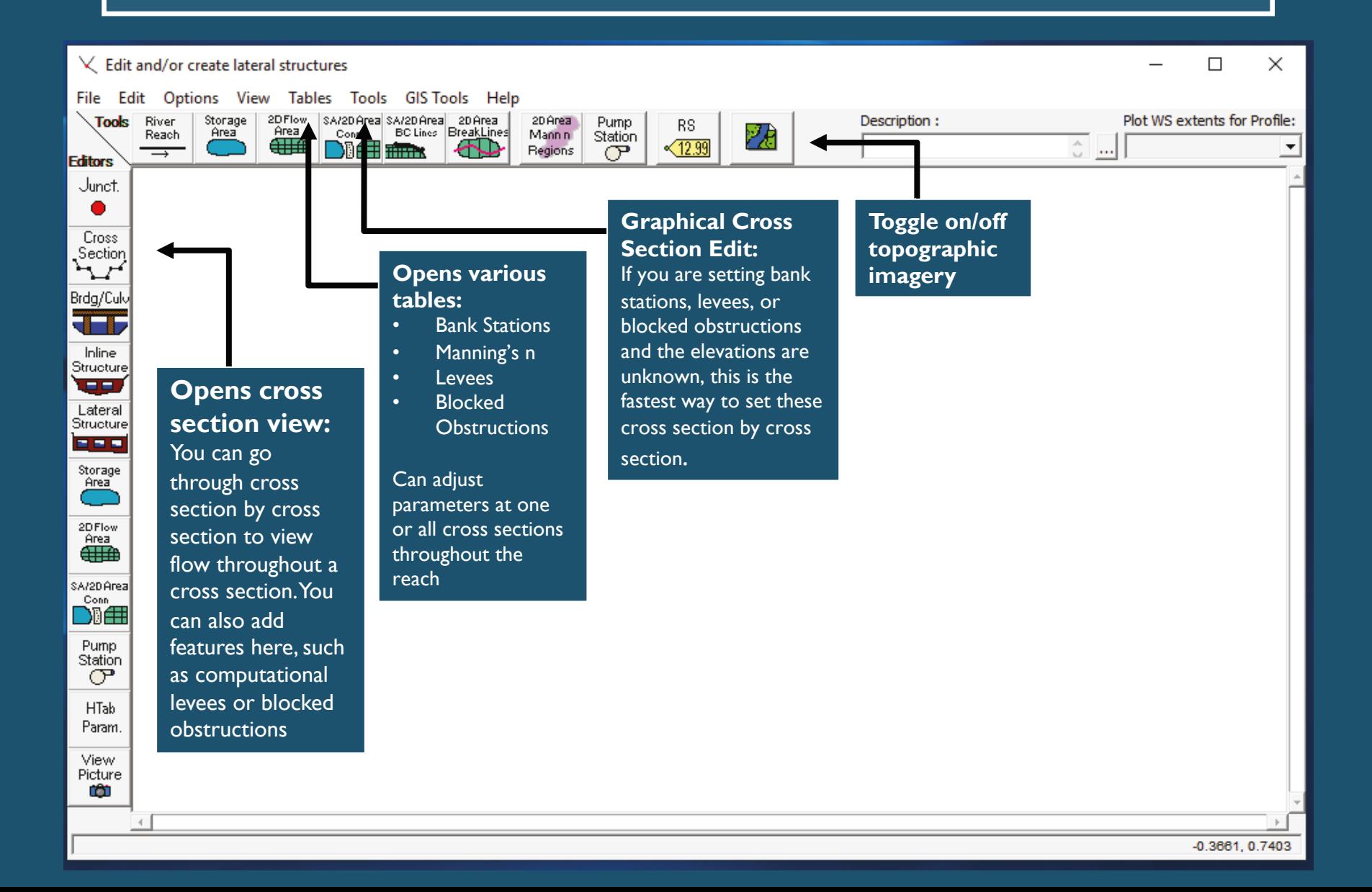

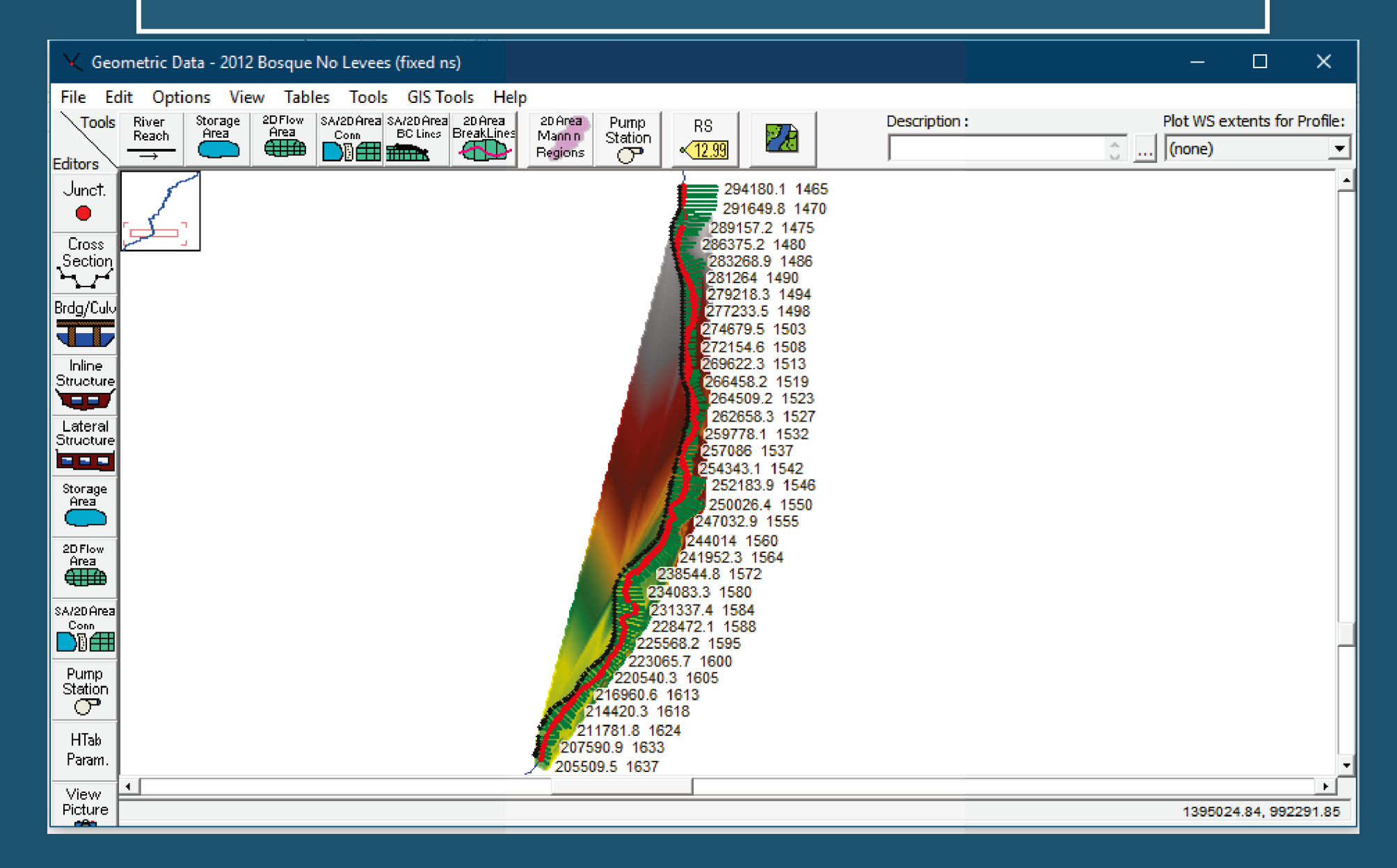

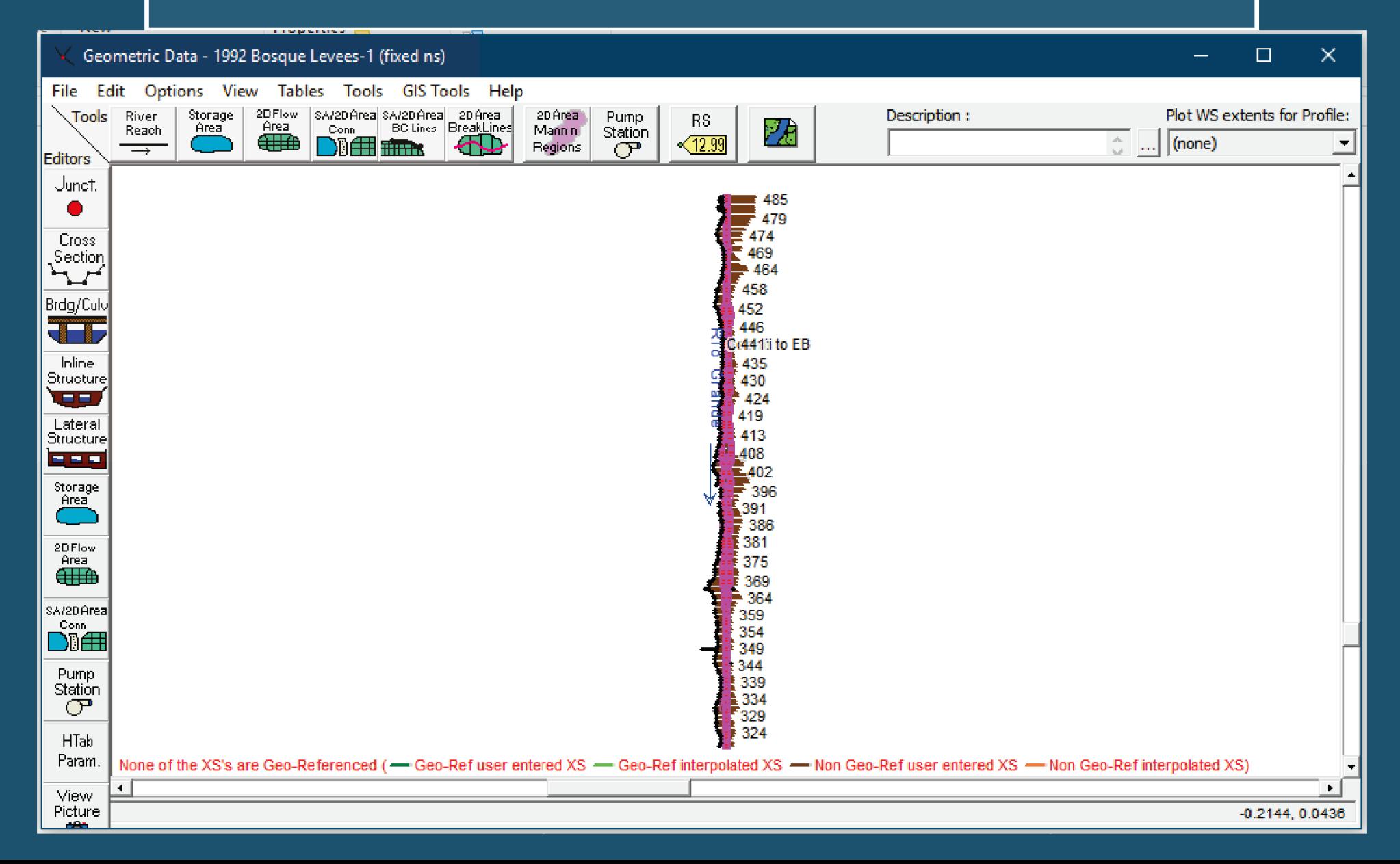

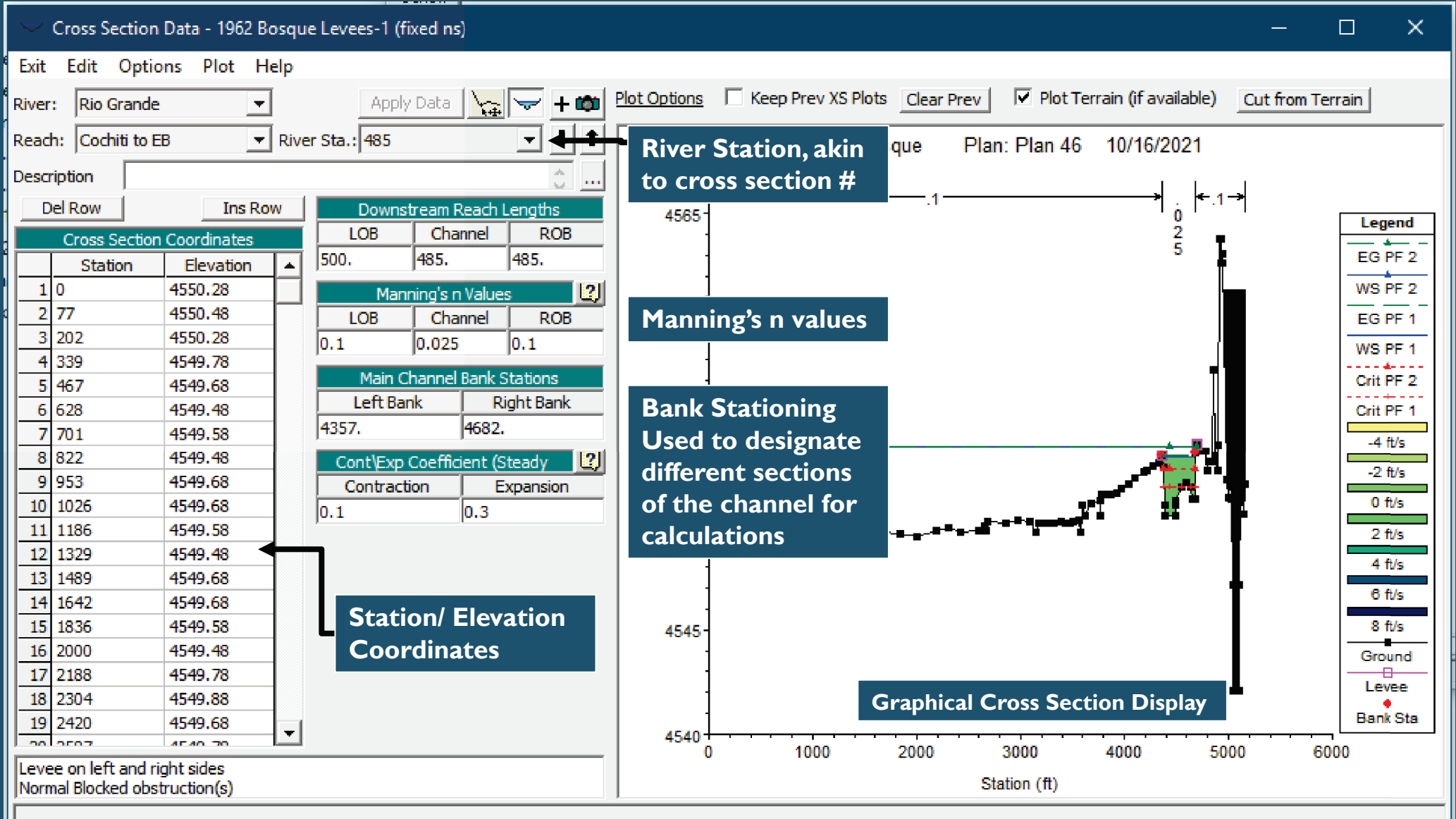

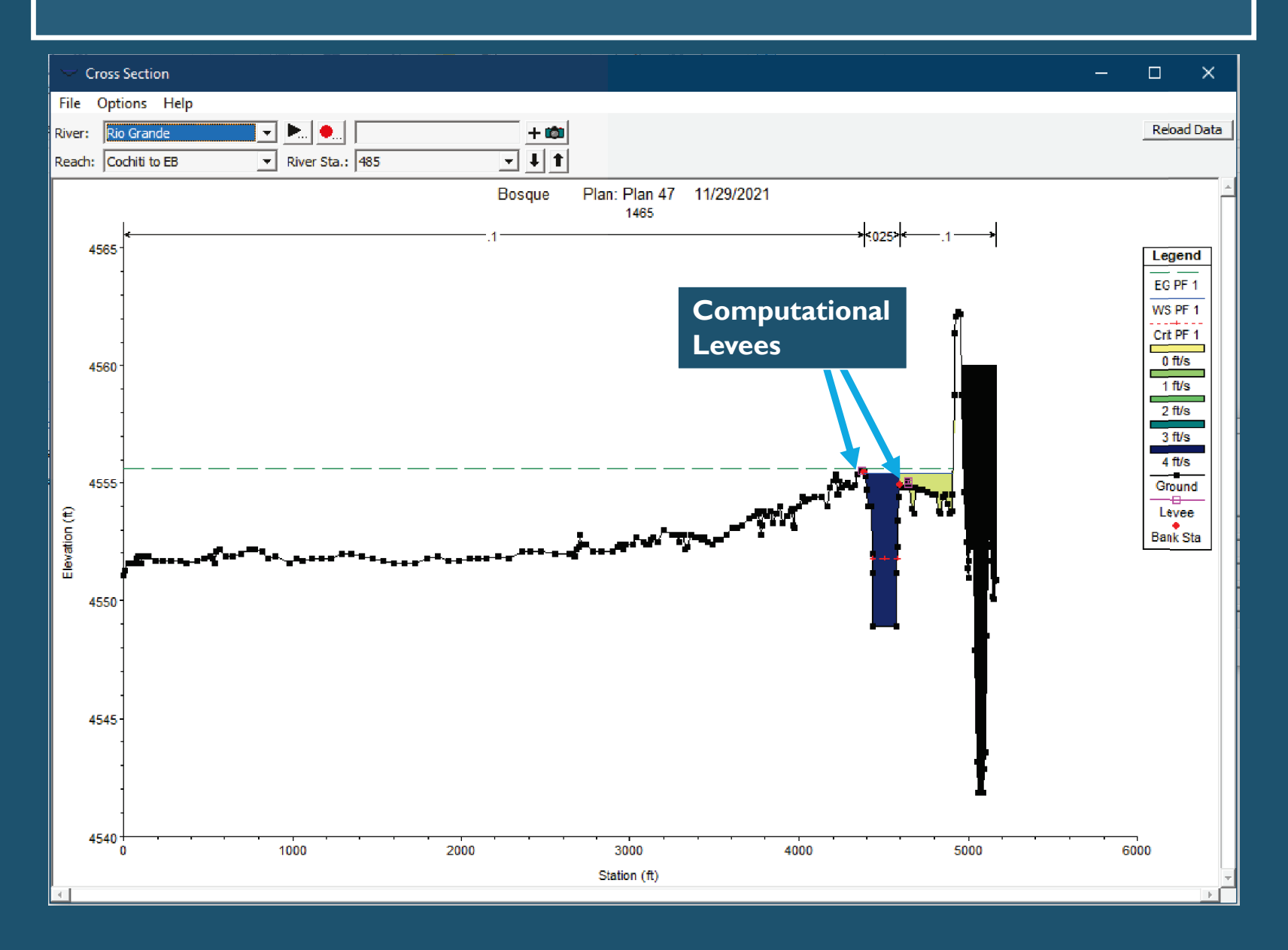

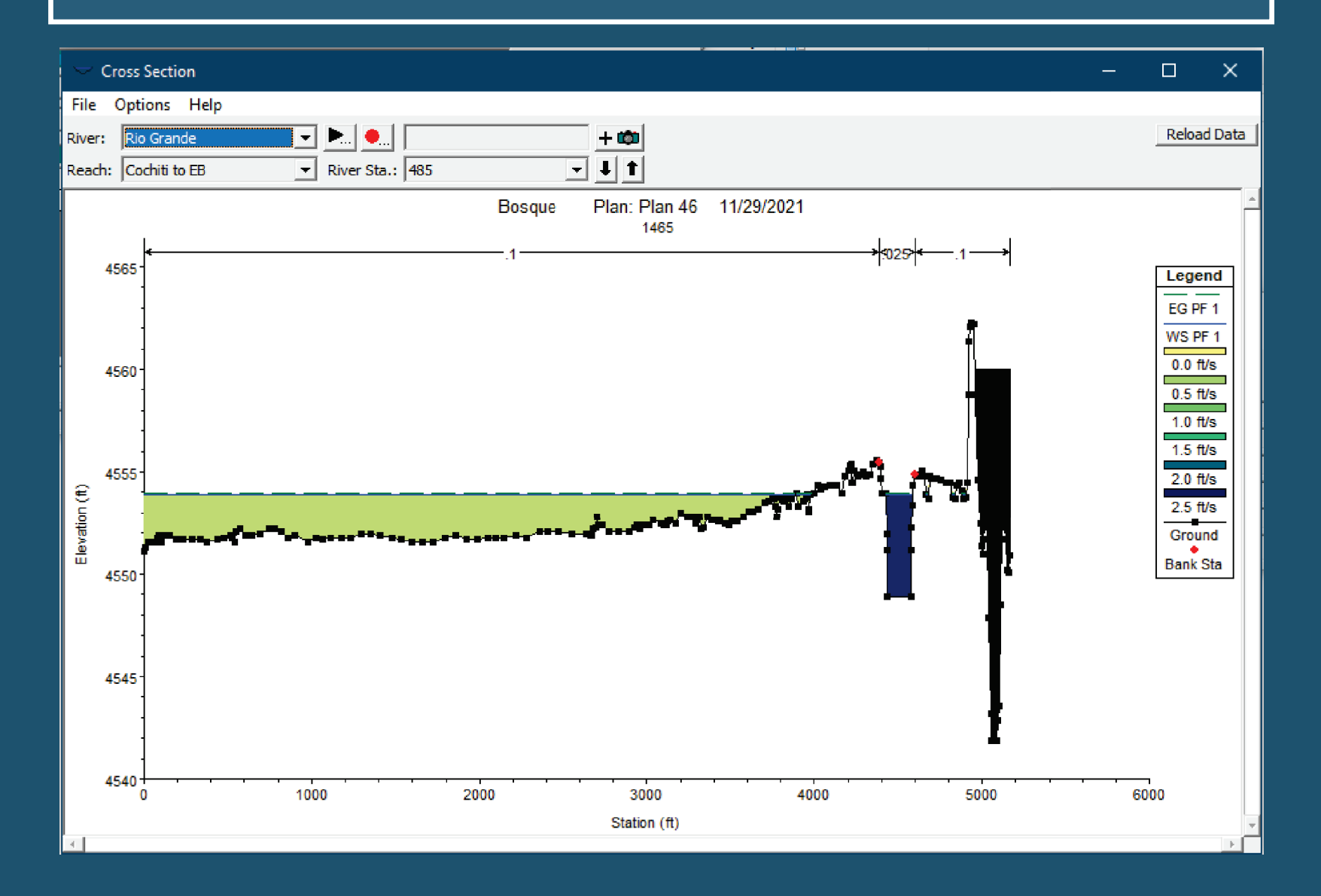

#### Edit Manning's n or k Values

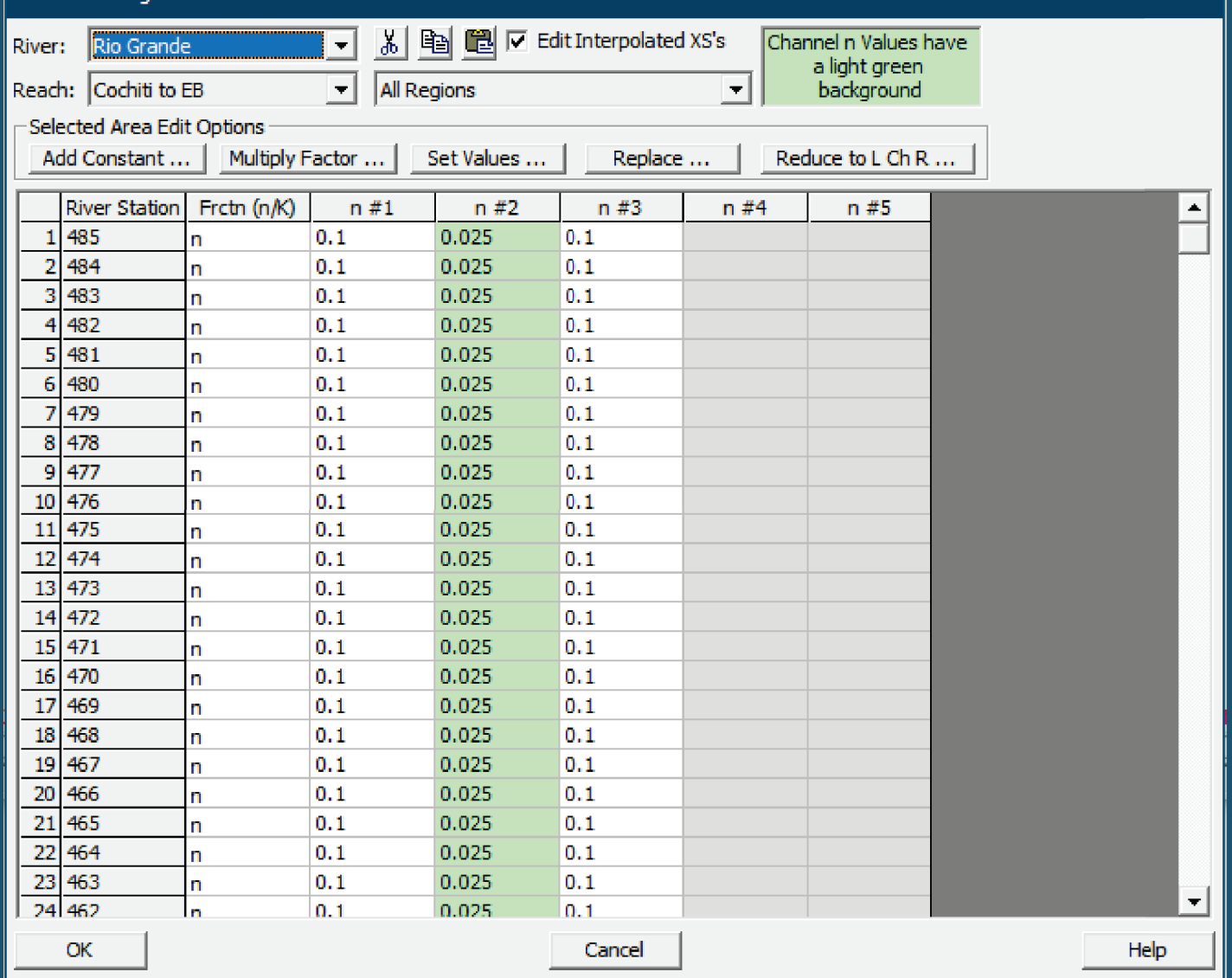

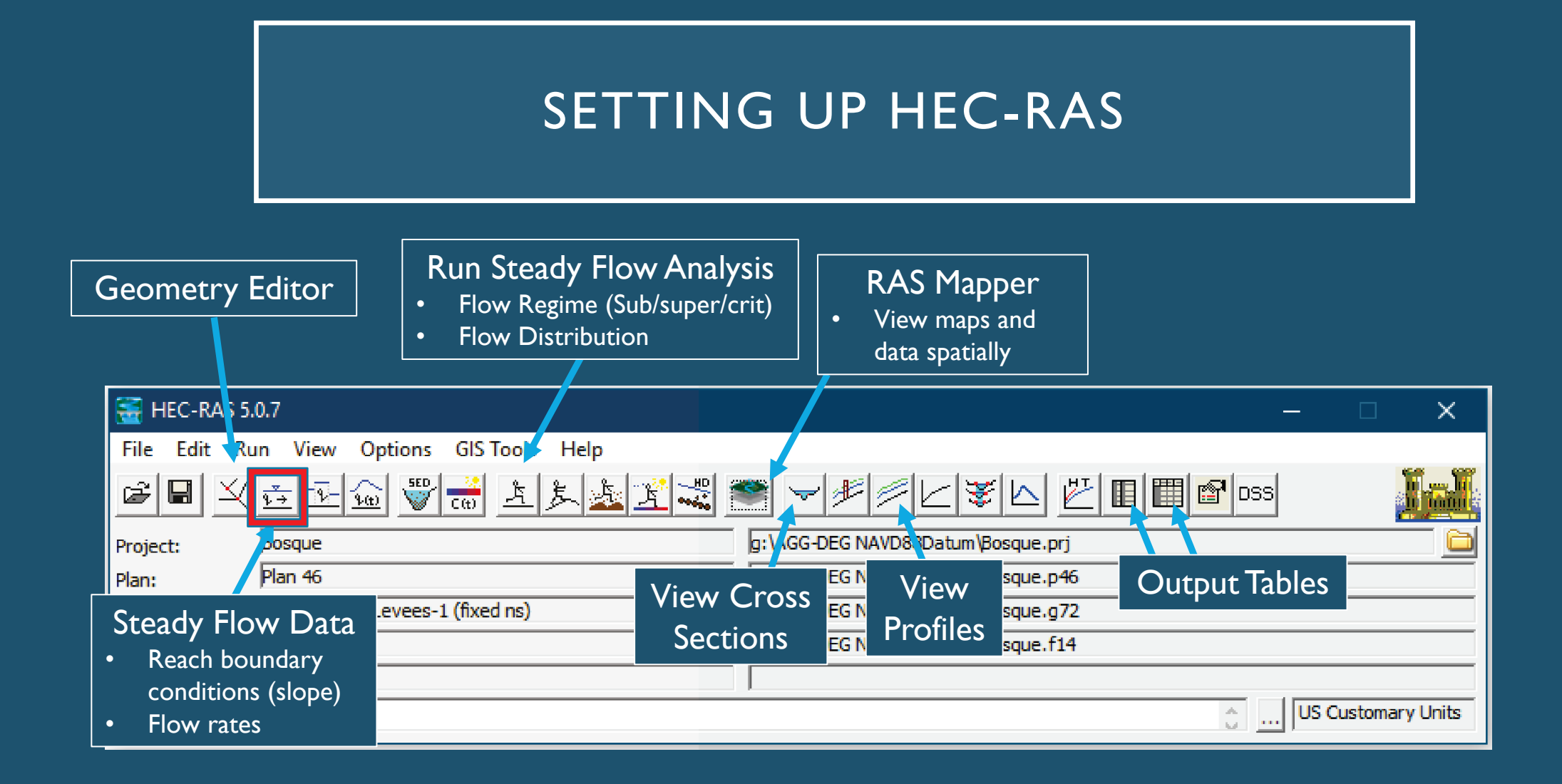

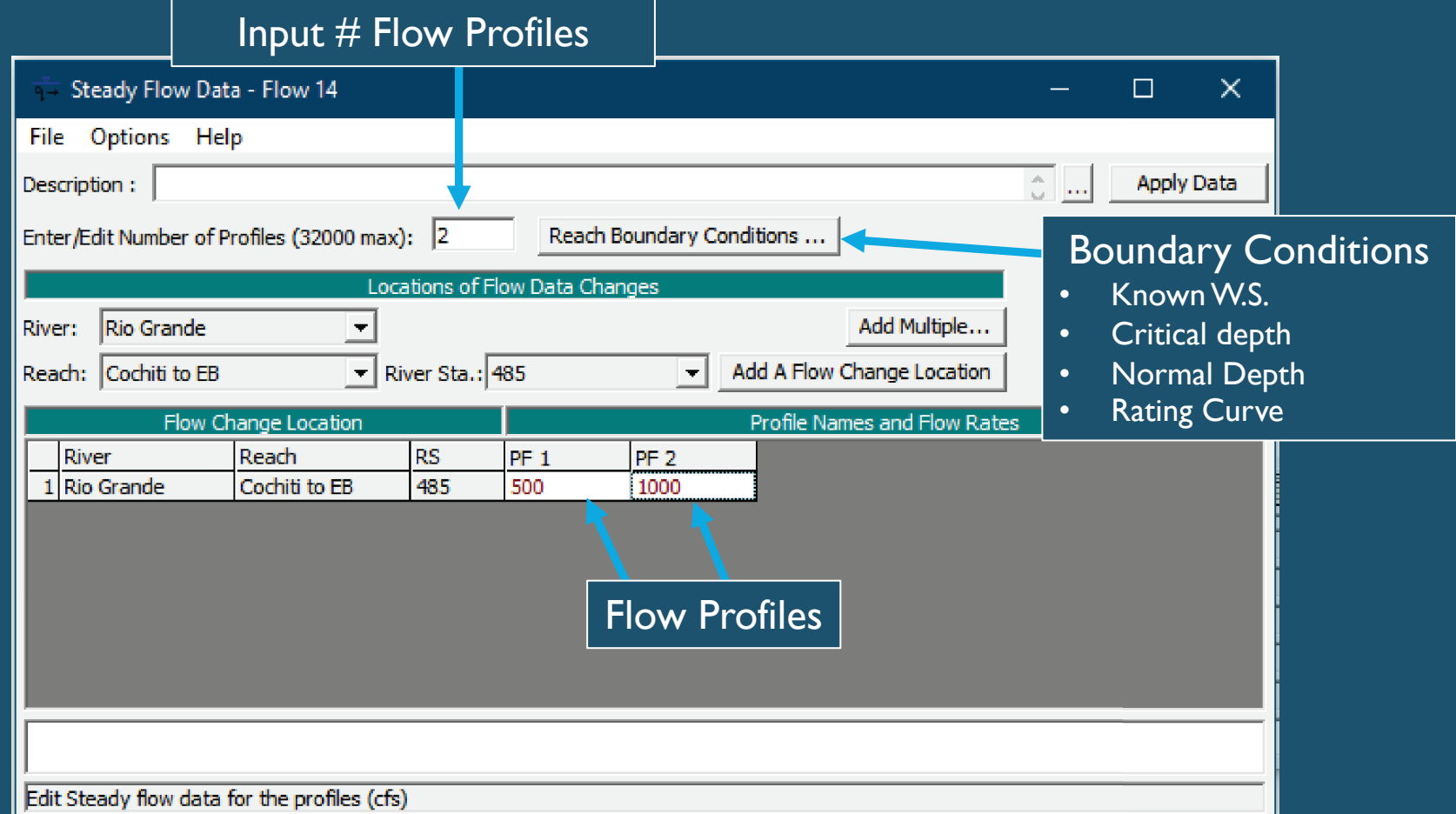

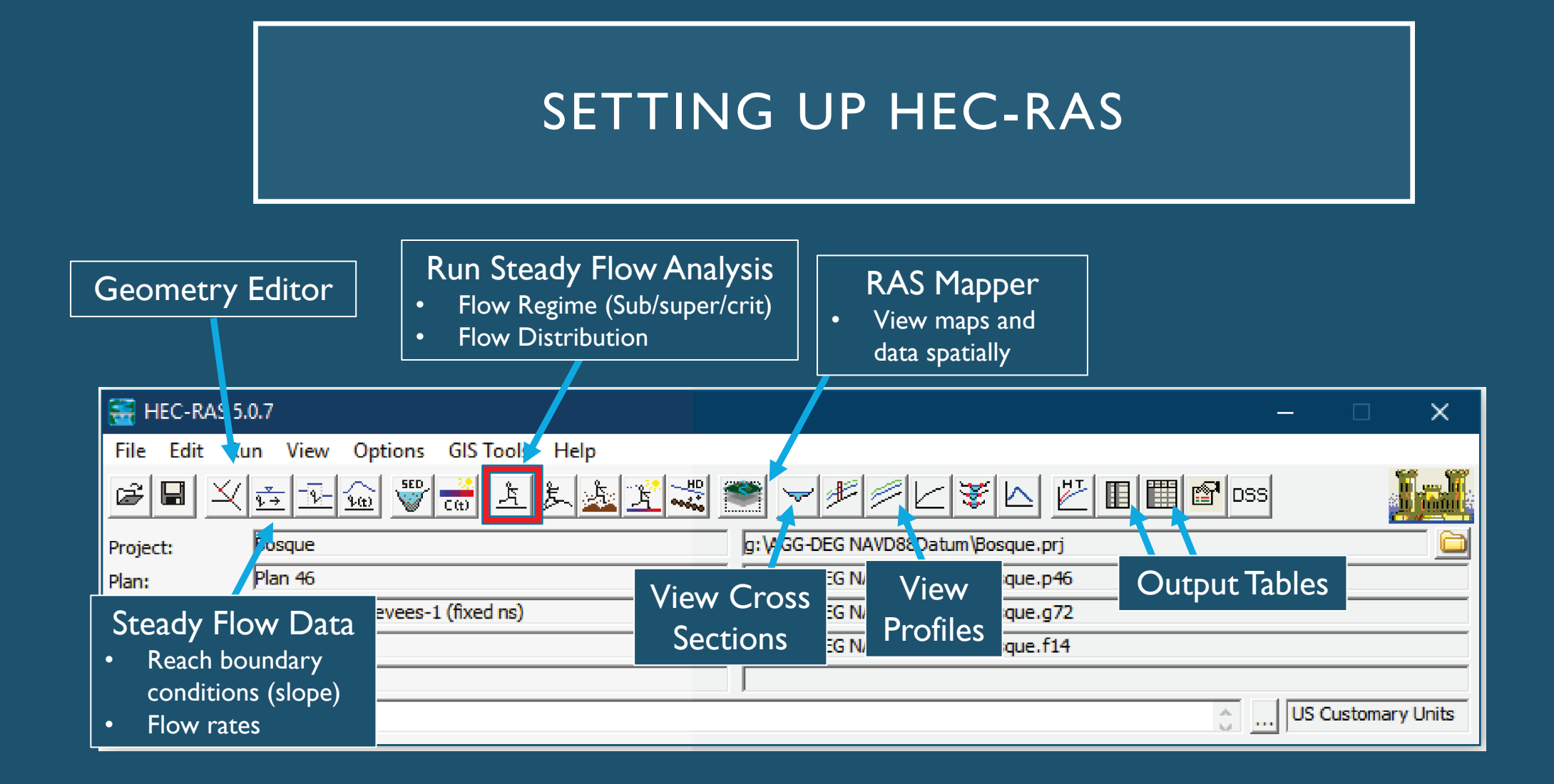

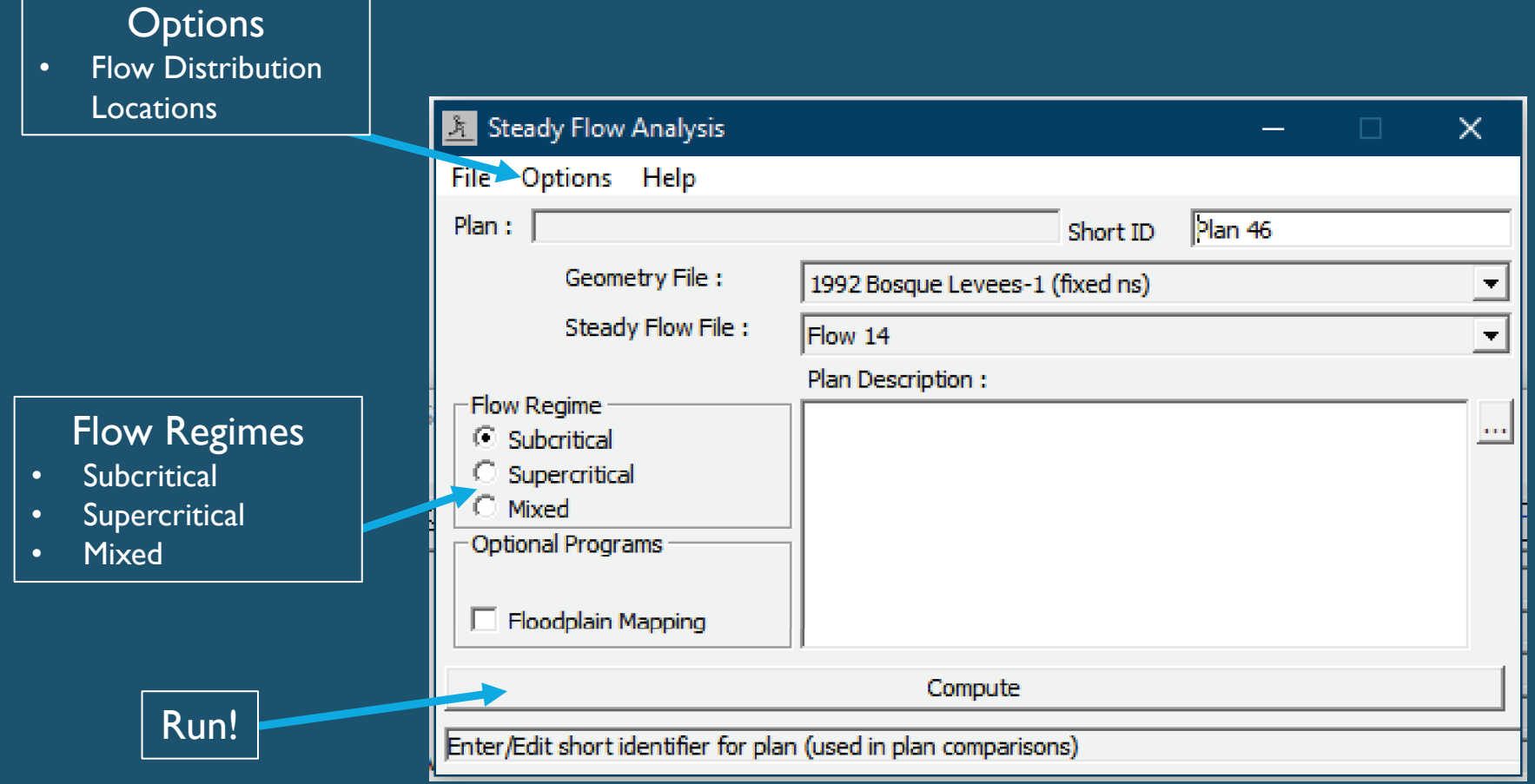

#### **Flow Distributions**

- By default HEC-RAS will use 3 flow distributions (left floodplain, main channel, right floodplain)
- Can define a greater resolution, up to 45 slices.
- In this case, I wanted to most resolution possible for the floodplains.

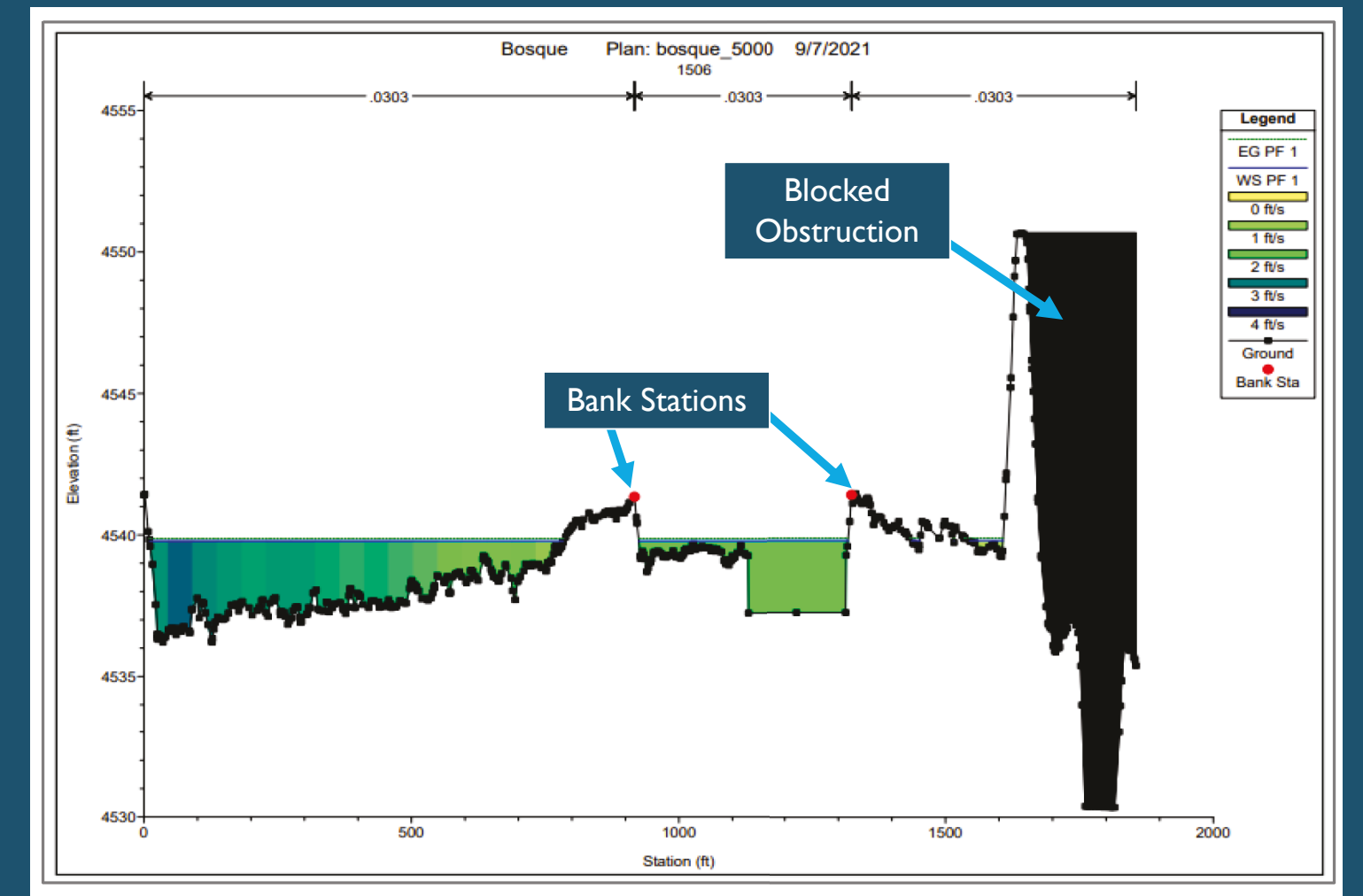

Figure 63 Cross-section with flow distribution from HEC-RAS with 20 vertical slices in the floodplains and 5 vertical slices in the main channel. The blue and green slices are small enough that the discrete color changes look more like a gradient.

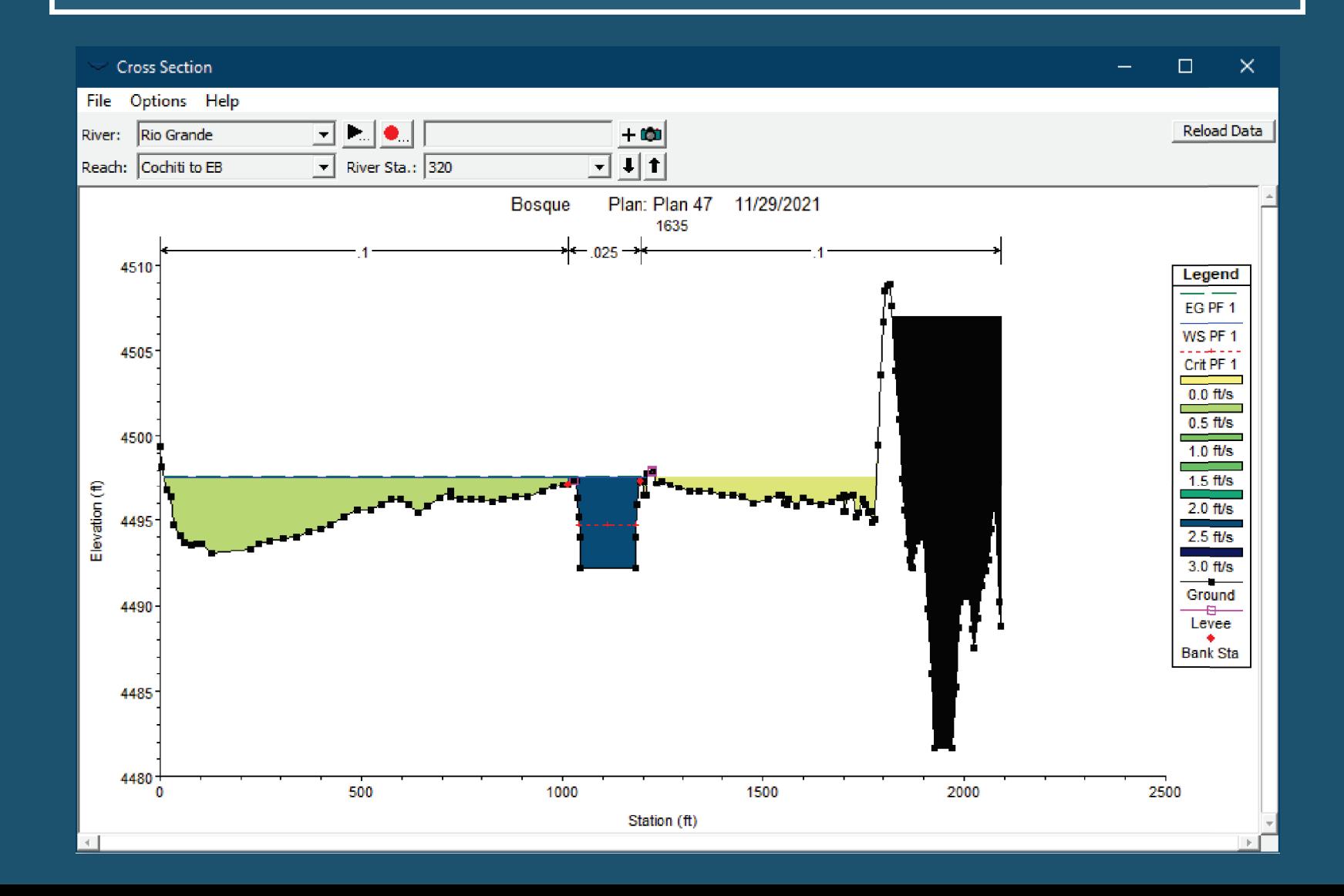

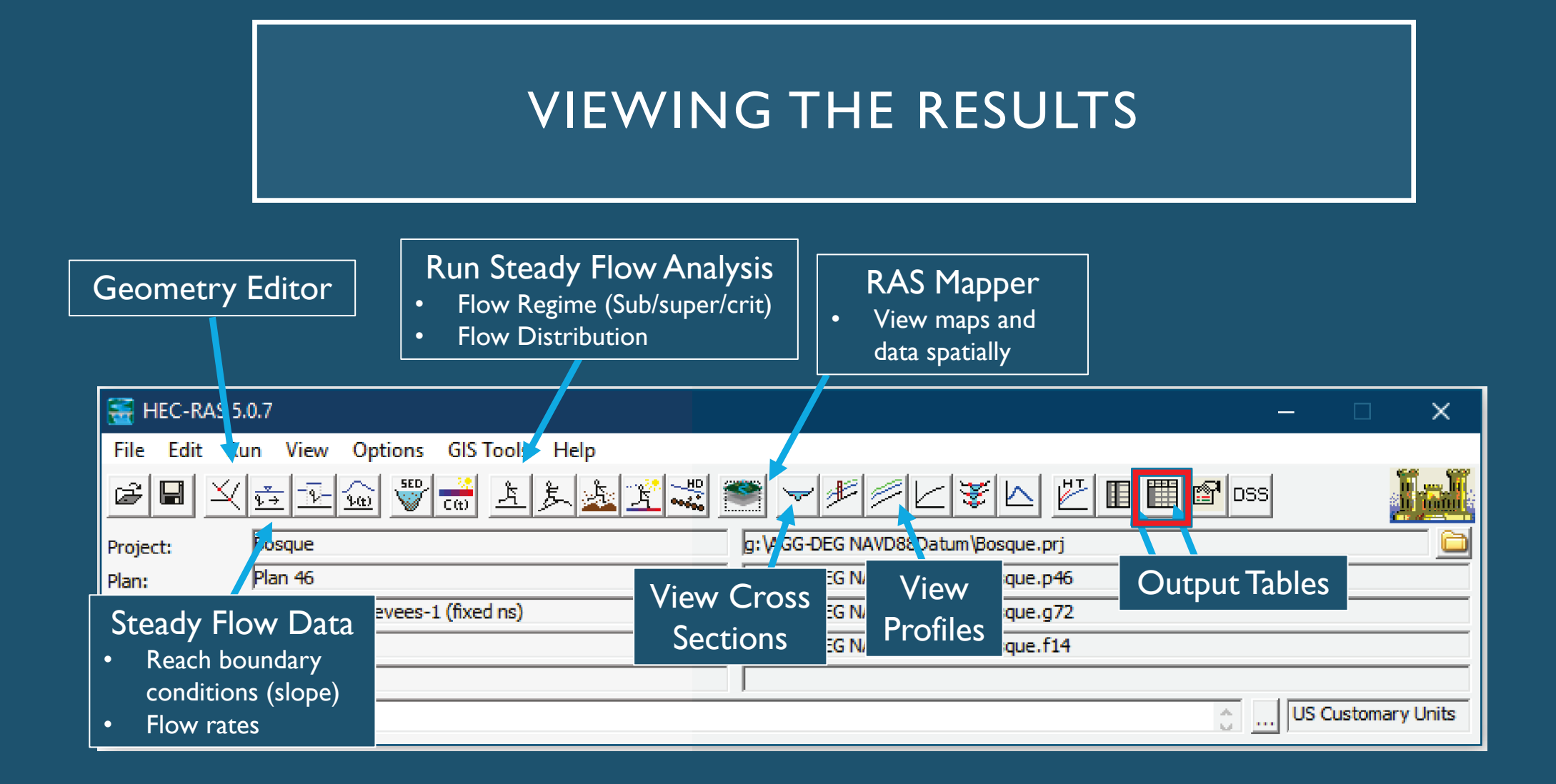

# VIEWING THE RESULTS

Options allows you to further define output values

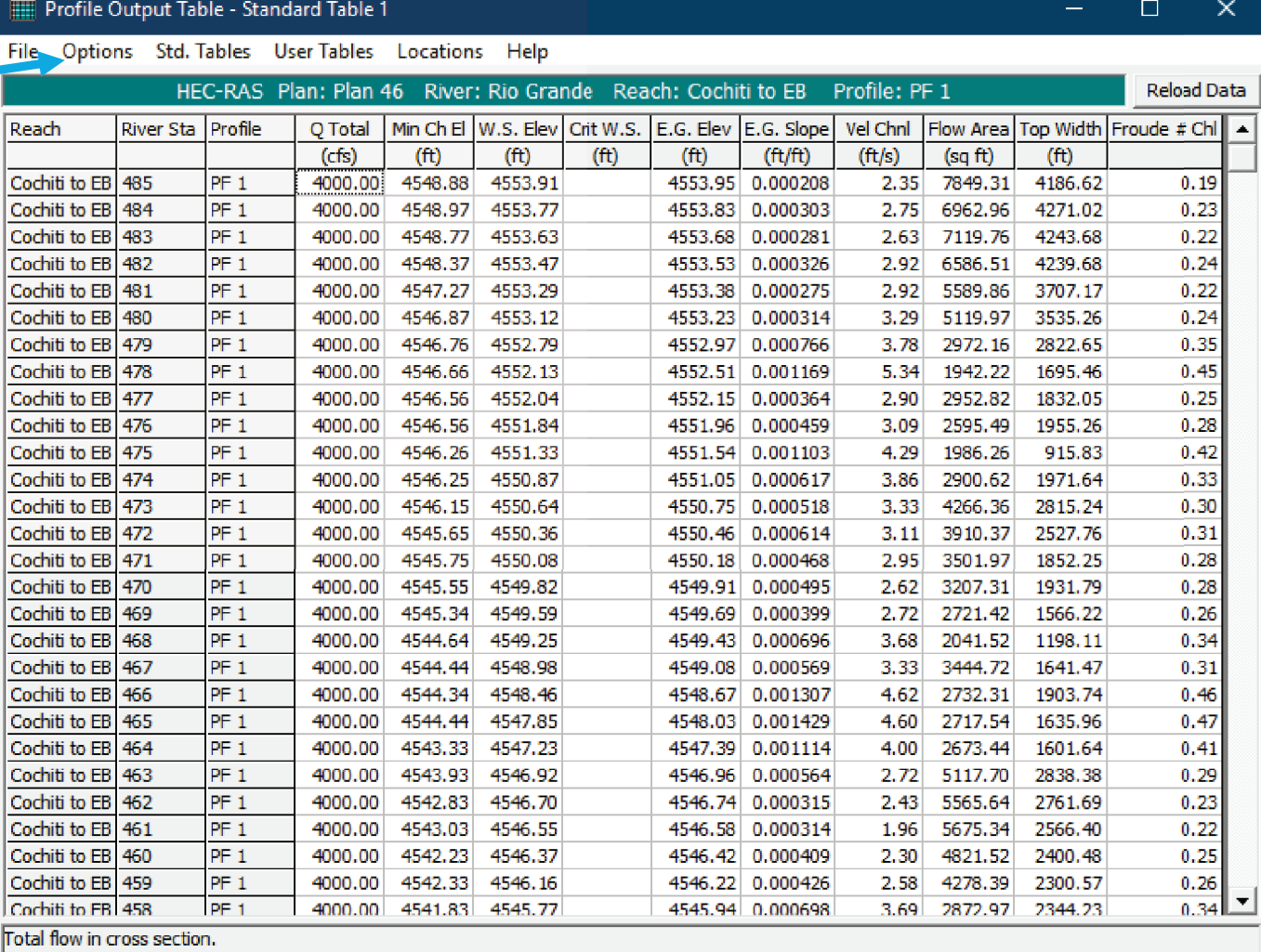

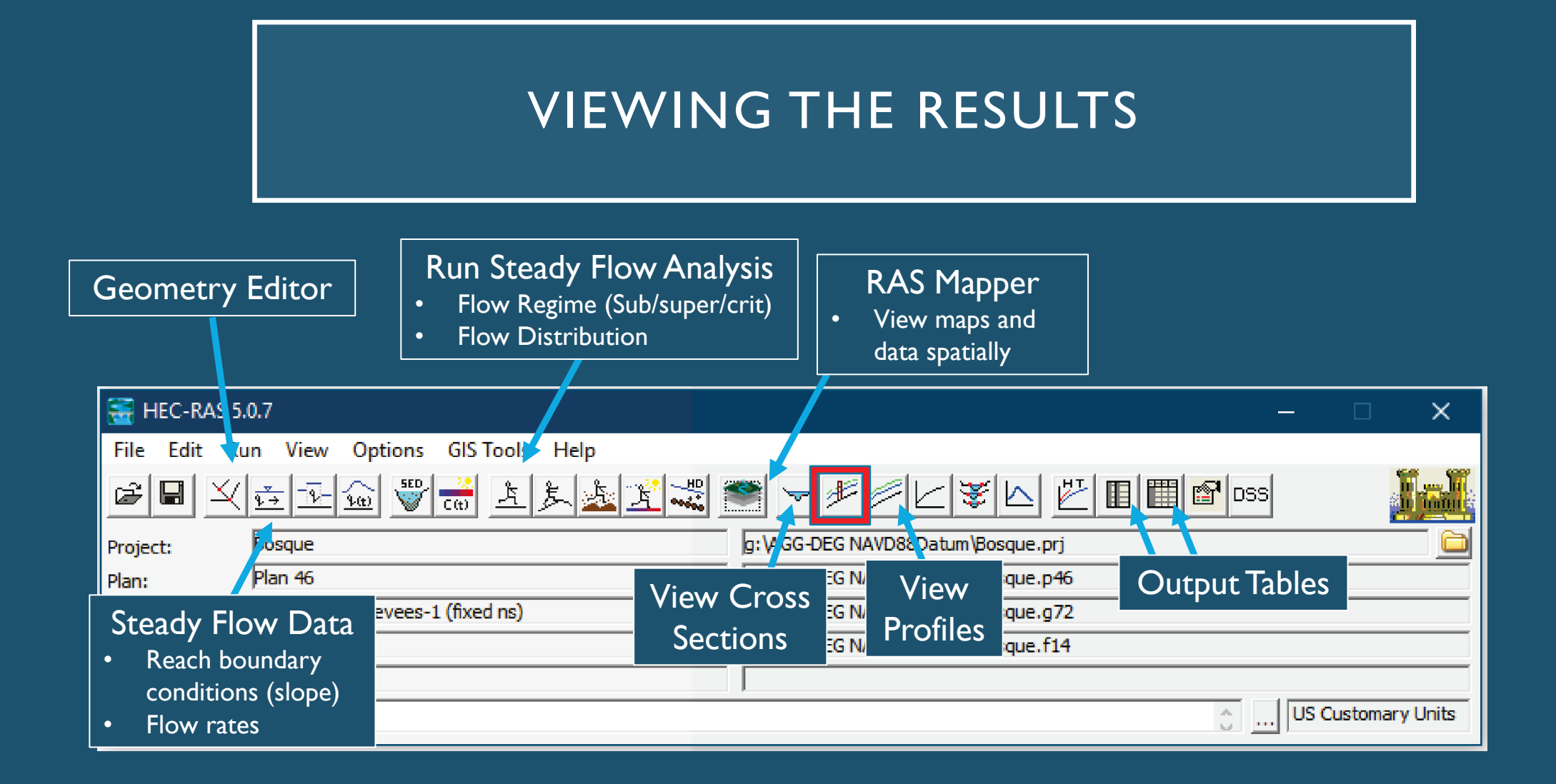

# VIEWING THE RESULTS

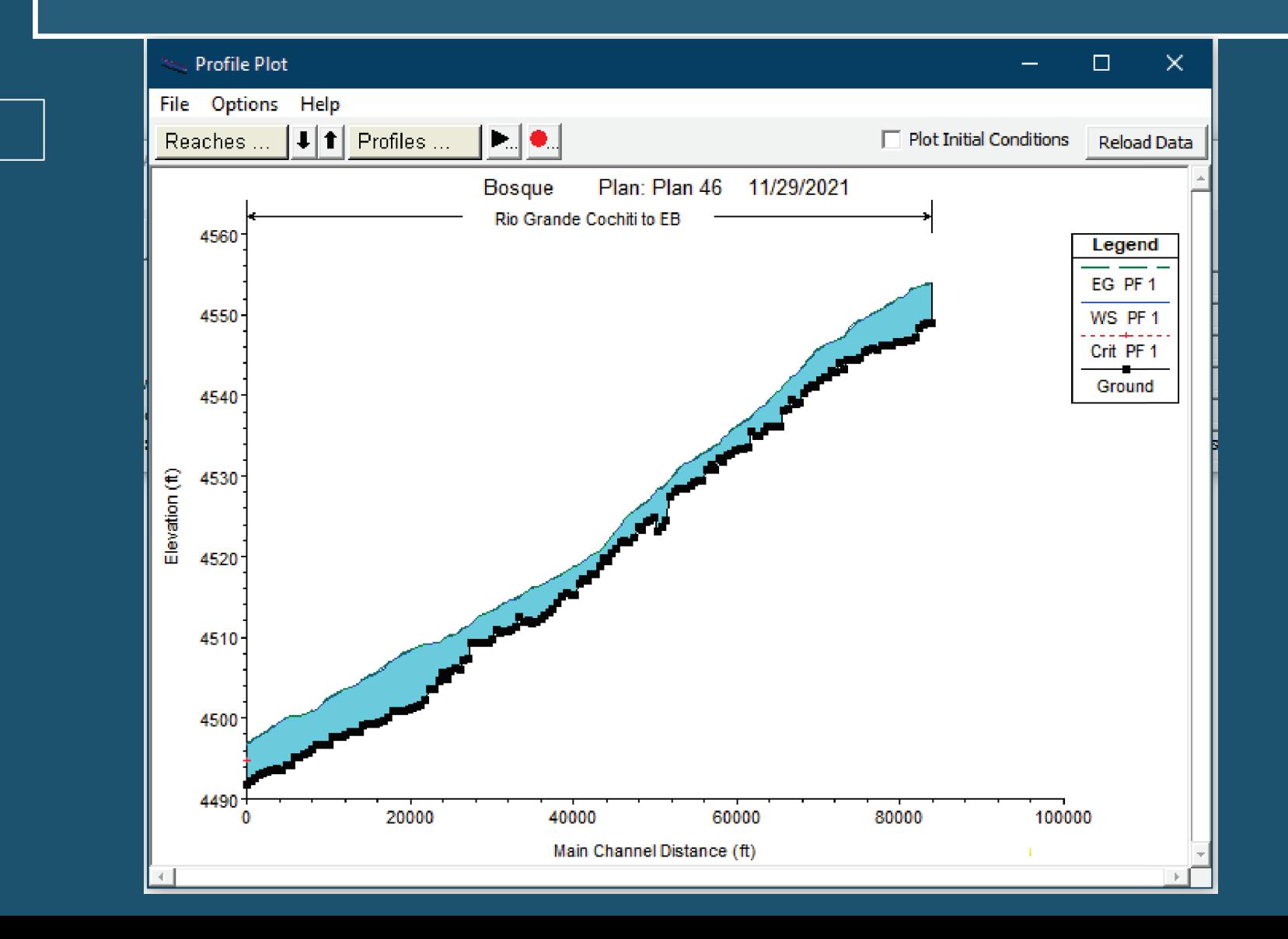

#### Flow profile

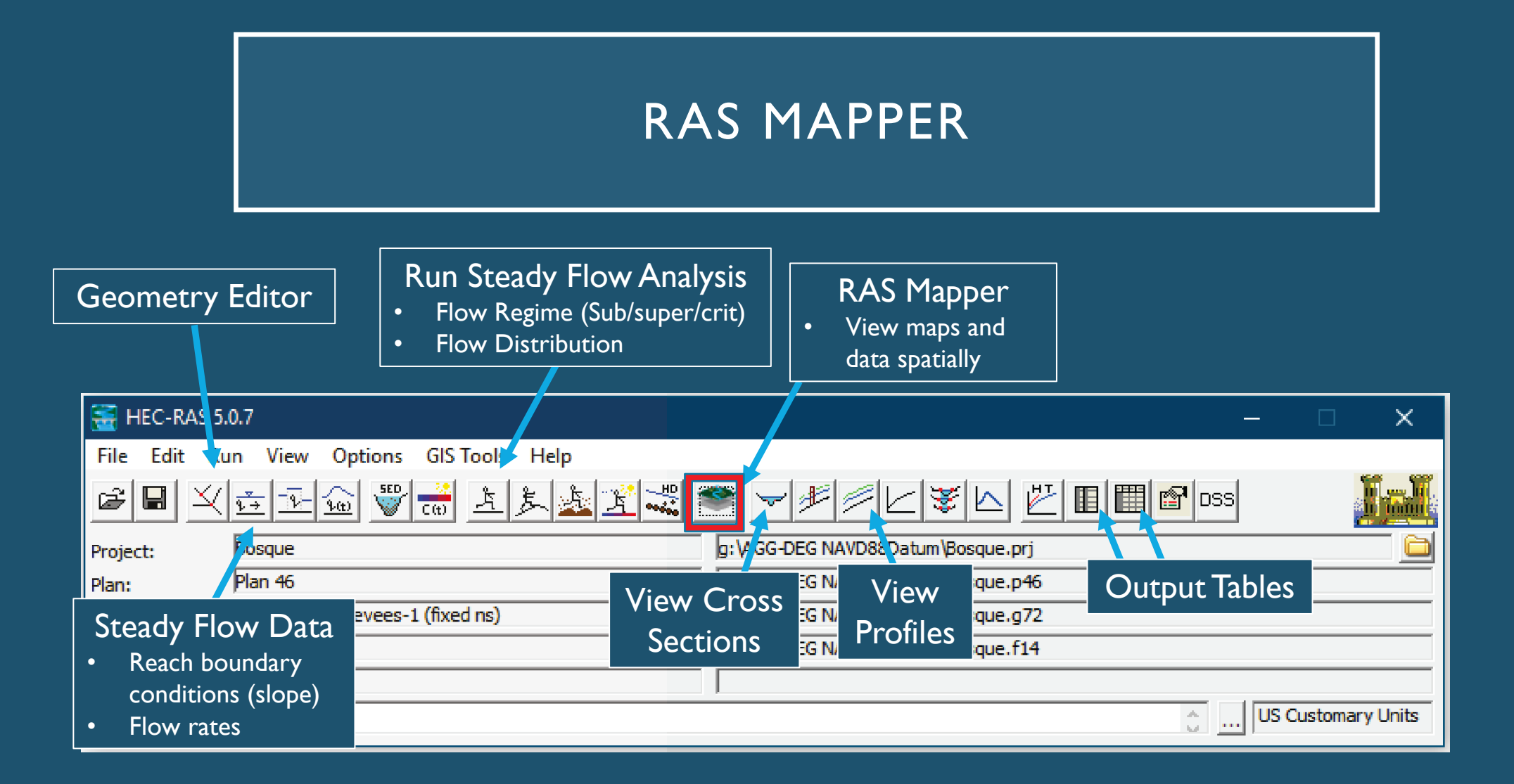

# RAS MAPPER

#### **What is RAS Mapper?**

- HEC-RAS has the capability to perform inundation mapping of water surface profile results directly from HEC-RAS.
- Visualizes 1D model results.
- Various types of map layer results can be generated,
	- depth of water
	- water surface elevations;
	- velocity
	- inundation boundary (shapefile)
	- flow (1D only right now)
	- depth times velocity
	- depth times velocity^2

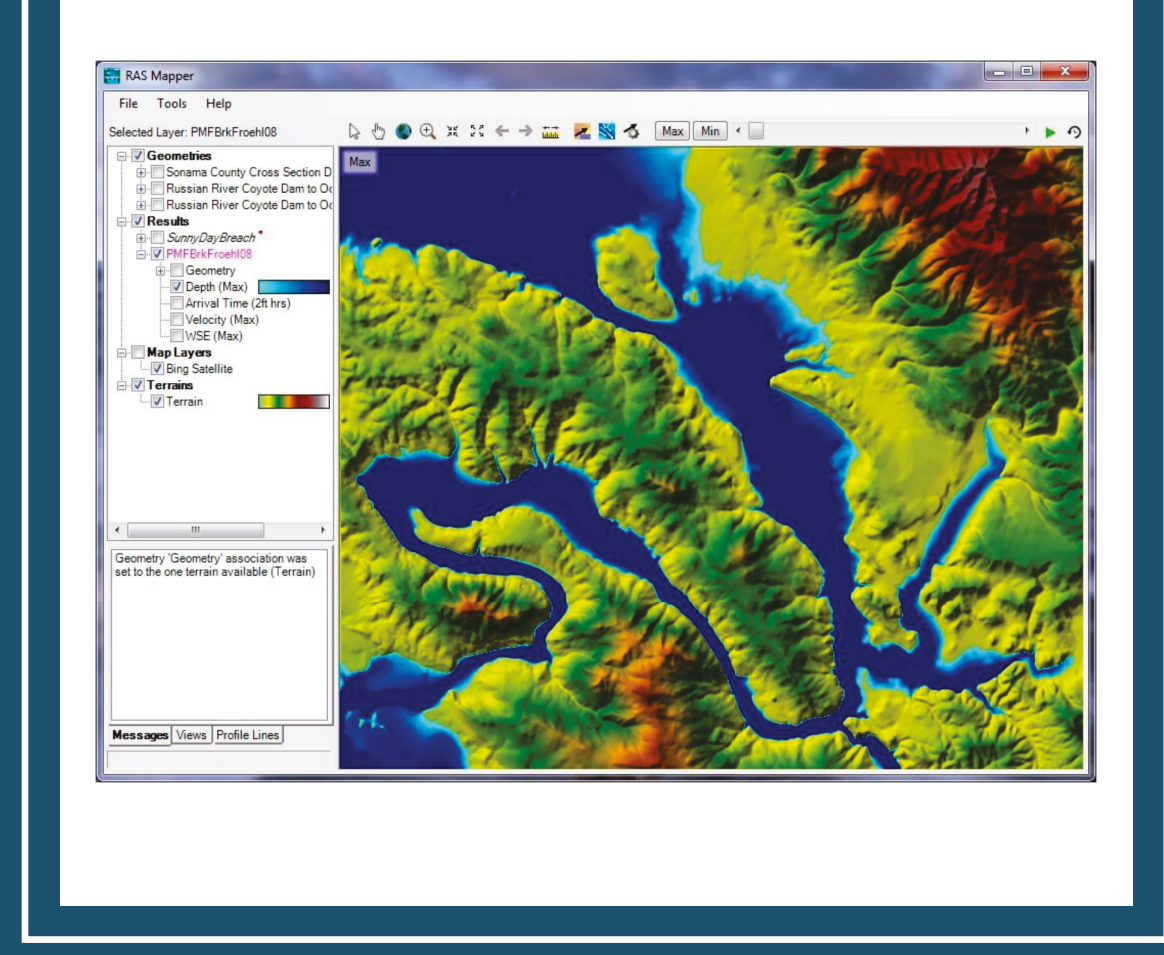

# RAS MAPPER

- Allows for the exportation of raster files. (.tif and .vrt)
- What is a Raster File?
- A raster consists of a matrix of cells (or pixels) organized into rows and columns (or a grid) where each cell contains a value representing information, such as depth.

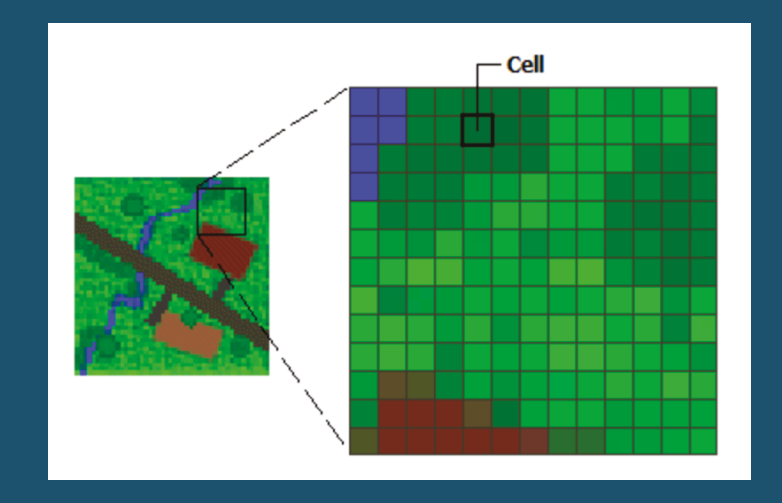

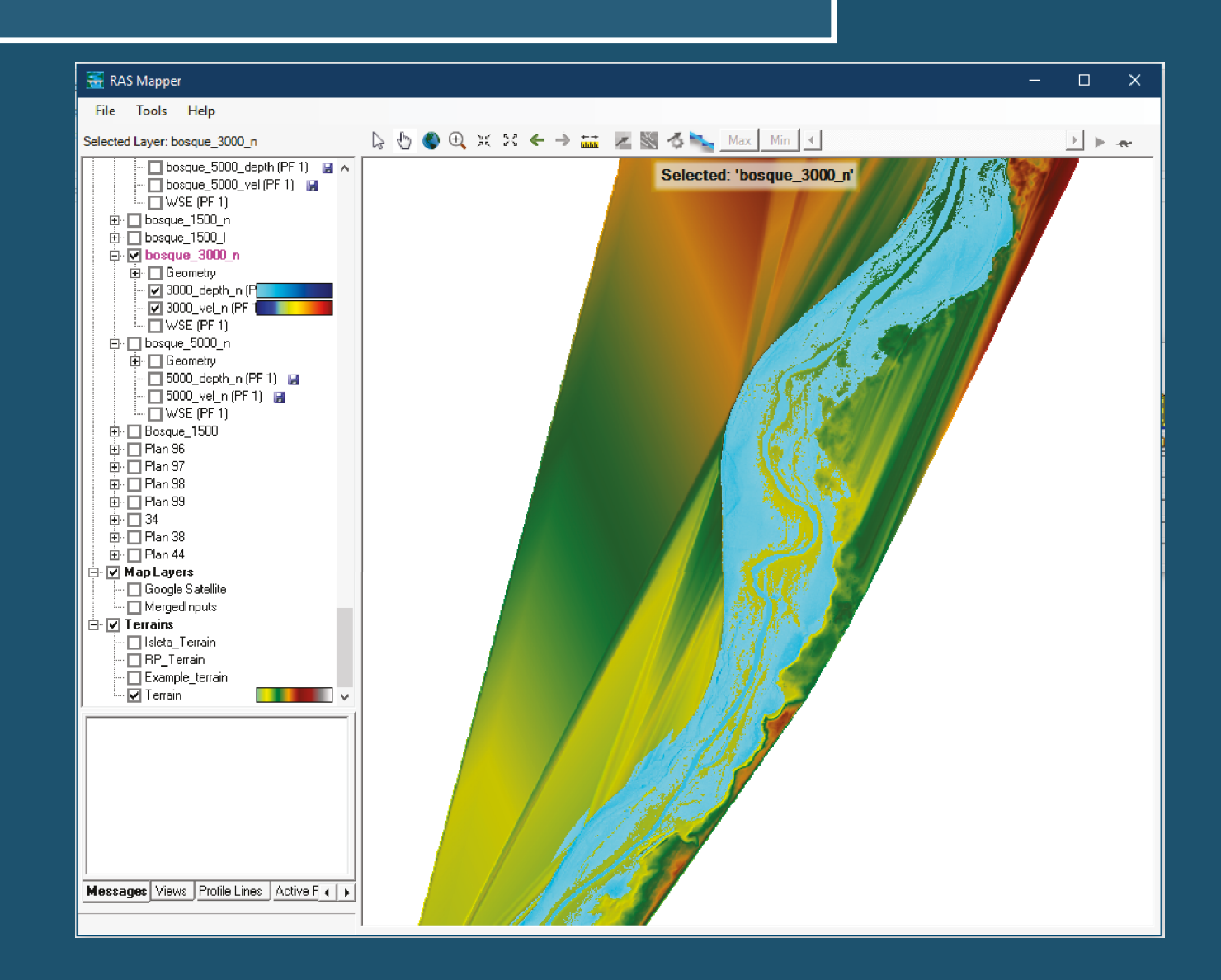

# RAS MAPPER+ARCMAP

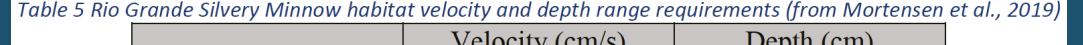

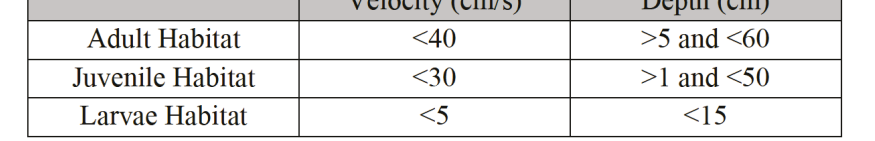

- ArcMap is a mapping software developed by ESRI.
- Using a tool called "ModelBuilder" the raster can be split up based on the depth and velocity requirements for each life stage of the Silvery Minnow.

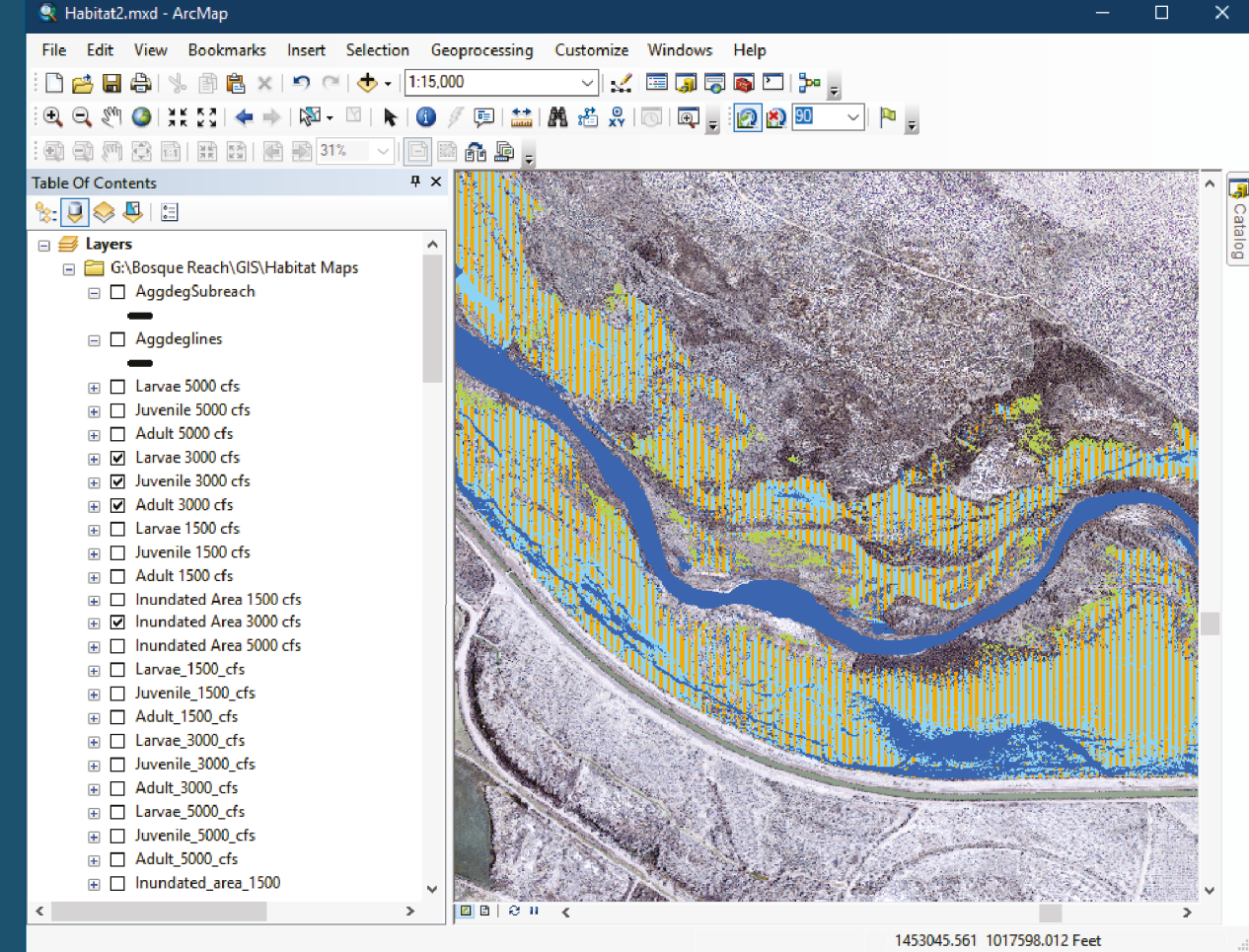

## RAS MAPPER+ARCMAP

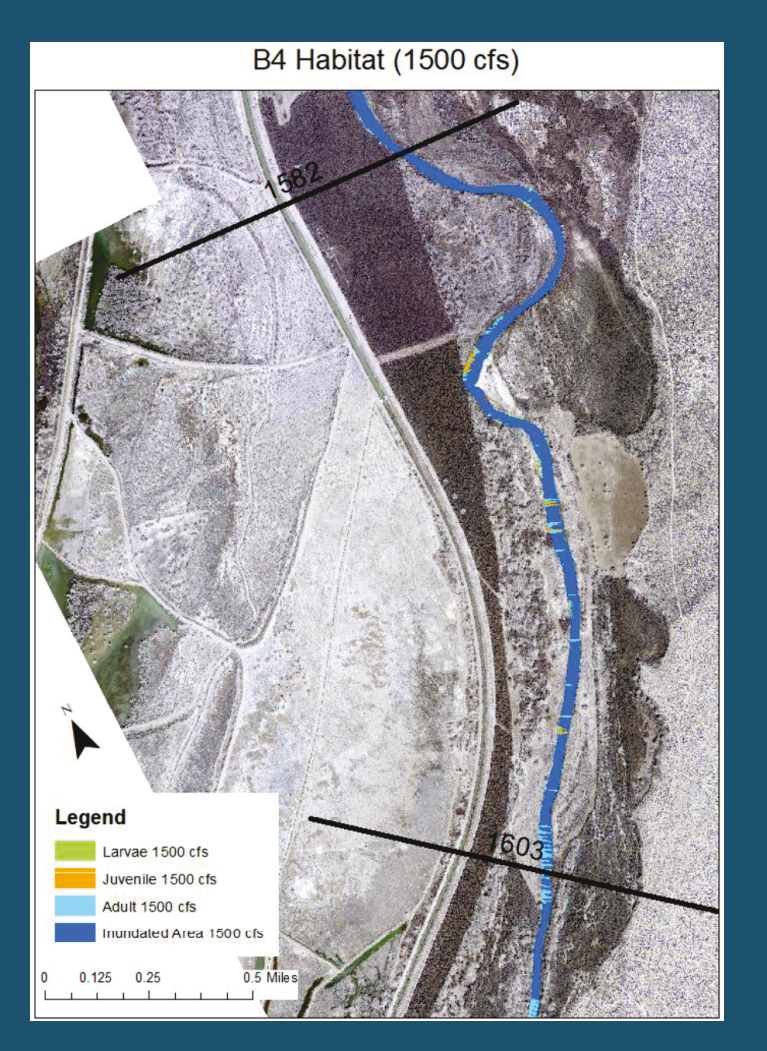

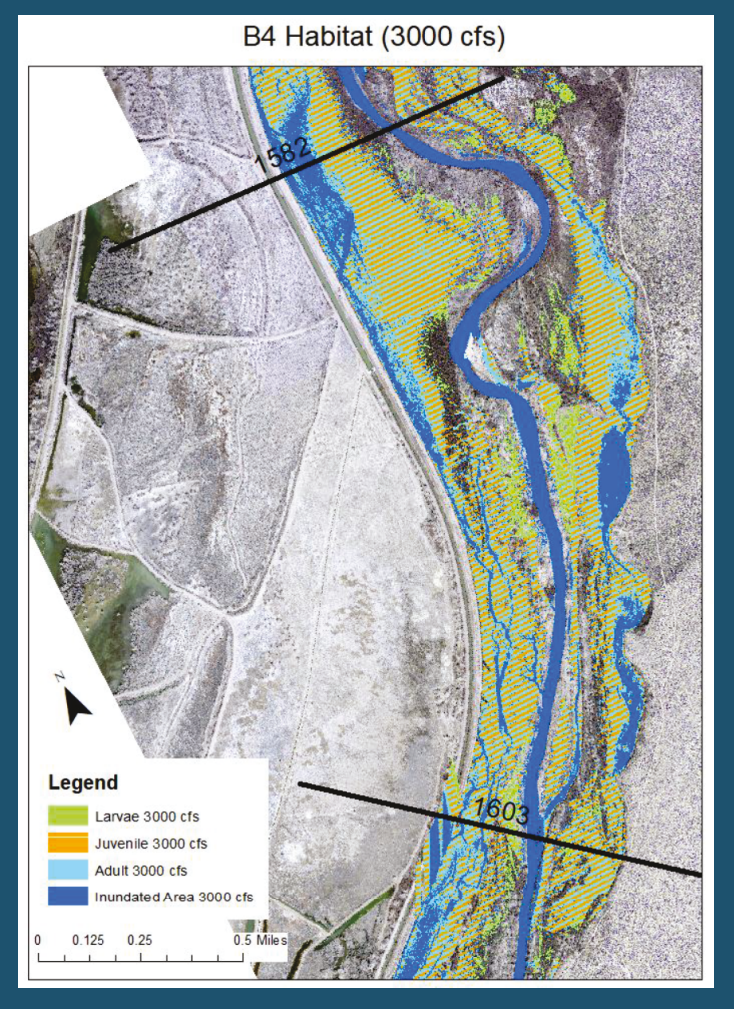

B4 Habitat (5000 cfs)

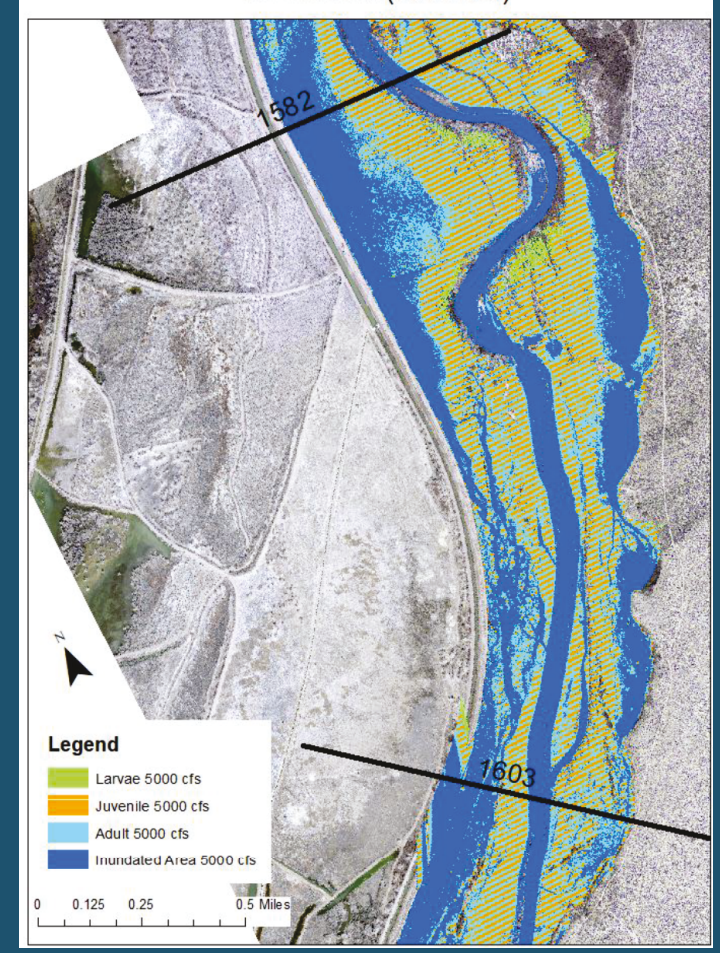